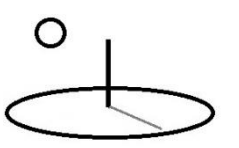

## **CTA Algorithm 4, AML Examples**

**Last Updated: November 23, 2016; First Released: January 09, 2015**

**Author: Kevin Boyle, President, DevTreks**

**Version: 2.0.6**

#### **A. Algorithm 4 Introduction**

The sibling reference, Conservation Technology Assessment (CTA), introduces the background numerical techniques for completing CTAs. This reference introduces examples of CTAs completed using Algorithm 4, Azure Machine Learning (AML) Algorithms.

This algorithm relies on Azure Machine Learning (AML) to run AML algorithms. AML has a variety of algorithms available for analyzing data. The following URLs demonstrate using AML.

https://studio.azureml.net/

http://azure.microsoft.com/en-us/documentation/articles/machine-learning-algorithm-choice/

http://azure.microsoft.com/en-us/documentation/services/machine-learning/

Although the URLs demonstrate using AML directly, this algorithm programmatically runs these types of AML scripts for Data URL datasets and then summarizes the statistical results in the Indicator.MathResult property. The scripts and datasets must be developed and tested in AML by algorithm authors prior to using this algorithm. Datasets and scripts must be cleaned up and tested prior to using them with any CTA algorithm. The same versions of the statistical packages documented in **Section B** must be used.

R and Python algorithms use the same techniques as the examples demonstrated in the CTA 2 and 3 tutorials. The dataset goes in the Data URL and the scripts goes in either the Stock.JointDataURL or M&E.Score.URL property. However, the scripts in Appendix A,

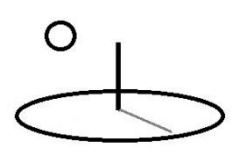

Examples 1 and 2 demonstrate that the AML web services require scripts customized for AML conventions –specifically the requirement of producing AML Data Frame results.

AML algorithms, as demonstrated in Appendix A, Example 3, require that paths to "scoring" or "data to score" datasets be added to the Stock.JointDataURL or M&E.Score.URL property along with an optional AML-compatible "training" or "data to train algorithm" datasets that are referenced using the Data URL. If the Data URL is left blank, while the Joint Data property has a good scoring dataset, the algorithm assumes that the statistical model has already been trained by the algorithm author. Statistical models that have already been trained will always run faster than their corresponding non-trained models. Example 3 also demonstrates how to use the M&E calculators upgraded in Version 2.0.6 with this algorithm.

This algorithm does not require that datasets follow the standard explained in the *Resource Stock Calculation* reference. Instead, the datasets should follow AML conventions for csv files (i.e. a header row followed by the raw data). The Data URL dataset must correspond to one and only one indicator (but multiple datasets can be used by following the semicolon delimiter convention). The dataset will be matched with that Indicator based on the dataset column names along with the standard Ix.Qx.ColName convention used in the Indicator.MathExpression.

The current version runs AML algorithms using the following techniques. These web services use batch processing on the cloud site and html Request/Response commands on web servers. For security reasons, AML runs the scripts in a sandbox.

- **1. Azure Machine Learning (AML) web service with AML algorithm**: Training and/or scoring data files are sent to an Azure Machine Learning web service that runs the AML algorithm.
- **2. Azure Machine Learning (AML) web service with R algorithm**: R Scripts and data files are sent to an Azure Machine Learning web service that runs the algorithm. Documentation for AML includes information about the latest version of R supported.

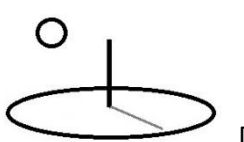

**3. Azure Machine Learning (AML) web service with Python algorithm**: Python scripts and data files are sent to an Azure Machine Learning web service that runs the algorithm. Documentation for AML includes information about the latest version of Python supported.

Future releases will investigate using more installation techniques as well as supporting additional AML features (i.e. chained scripts and datasets, graphical displays).

The goal of most scripts will be to produce confidence intervals for an Indicator's QTM, QTL, and QTU properties. The algorithm always tries to generate those properties from the last csv row of the results.

### **A. Subalgorithms and Examples**

**Appendix A** has examples demonstrating each of the following subalgorithms.

**subalgorithm1: R scripts**: Uses an AML web service to run R algorithms. **subalgorithm2: Python scripts**: Uses an AML web service to run Python algorithms. **subalgorithm3: Linear Regression**: Uses an AML web service to run an AML Linear Regression algorithm. Additional AML algorithms are not available yet.

### **Summary**

This reference demonstrates how to use AML algorithms to complete CTAs. CTAs may help people to reach decisions that improve their lives and livelihoods.

**References (**URLs were last accessed September, 2016)

Azure Machine Learning (AML). Microsoft. http://azure.microsoft.com/enus/documentation/services/machine-learning/

#### **References Note**

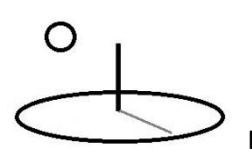

We try to use references that are open access or that do not charge fees.

### **Improvements, Errors, and New Features**

Please notify DevTreks (devtrekkers@gmail.com) if you find errors in these references. Also please let us know about suggested improvements or recommended new features.

## **A video tutorial explaining this reference can be found at:**

https://www.devtreks.org/commontreks/preview/commons/resourcepack/Technology Assessment 1/1526/none

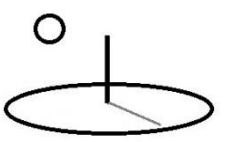

## **Appendix A. Algorithm 4 Examples**.

This Appendix gives examples demonstrating how to use AML subalgorithms.

## **Example 1. Algorithm 4. SubAlgorithm1: Probabilistic Statistics: R Project Scripts**

### **URLs:**

These datasets are owned by the Carbon Emission Reducers club in the GreenTreks network group. If testing on localhost, switch clubs.

https://www.devtreks.org/greentreks/preview/carbon/input/R OLS 1/2147397537/none

R project Data URL dataset https://devtreks1.blob.core.windows.net/resources/network\_carbon/resourcepack\_1534/resource \_7969/Regress1.csv

R project Stock.JointDataURL or M&E.Score.URL script files https://devtreks1.blob.core.windows.net/resources/network\_carbon/resourcepack\_1534/resource \_7962/R1Cloud.txt

Media URL graphical plots https://devtreks1.blob.core.windows.net/resources/network\_carbon/resourcepack\_1534/resource \_7965/Ex8Plot1.PNG

The first example is for the same linear regression that is used in Example 1h in the CTA 1 reference. The dependent variable in the following regression is *household energy consumption*  and the independent variables are *household size* and *household size squared*.

Abstract equation:  $y = B0 + B1x1 + B2x1^2 + e$ Math Expression: I1.Q1.housesize1 + I1.Q2.housesize2

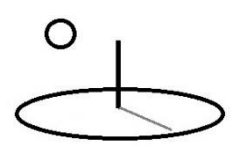

The following script is the AML web service version of this same script. Note that the input data file derives from the Data URL datasets and that an R project dataframe must be produced by the script. Most of the script involves coercing the data results to get the dataframe. The dataframe is saved by the algorithm as a csv file. The csv strings are parsed by the algorithm and displayed in in an Indicator's MathResult, QTM, QTL, and QTU properties. Strings use single quote delimiters.

# Map 1-based optional input ports to variables dataset1 <- maml.mapInputPort(1) #dataset2 is dataset1 minus the last 3 lines of data dataset $2 <$ - head(dataset1, n=-3) #dataset3 is the last 3 lines of data used for ci dataset $3 < -$  tail(dataset1, n=3) #statistical model  $model < -1$ m(energyuse  $\sim$  housesize1 + housesize2, data=dataset2)  $f1 \leq c \leq (summary (model))$ #title row t1 <- cbind('estimates', 'std errors', 't values', 'prob..Ts') #store the coefficients in the summary as a matrix  $f2 < -\text{round}(a\text{s}.\text{matrix}(f1\text{%coefficients}), 4)$ #store the r stats f3 <- cbind('R squared', round(f1\$r.squared, 4), 'Adj R squared', round(f1\$adj.r.squared, 4)) #store the fstats  $f4 \le \text{cbind}'$  F statistic:', round(f1\$fstatistic, 4), 'N/A', 'N/A') ci <- predict(model, dataset3, interval='confidence') #title row  $t5 <$  cbind('estimate', 'lower ci', 'upper ci', '')  $f5 <$ - cbind(round(ci, 4), 'N/A') #convert to dataframe for export (tratios, rstats, fstats, cis)  $df1 < -$  data.frame(rbind(t1, f2, f3, f4, t5, f5))

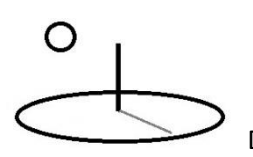

# Select data.frame to be sent to the output Dataset port maml.mapOutputPort('df1');

The following image shows the correct URL conventions to follow using Technique 2 in a Resource Stock Input calculator. The script file URLs end with a ".txt" extension and are stored in Resource elements. The dataset URLs end with a ".csv" extension and are stored in Resource elements. An Internet connection is needed.

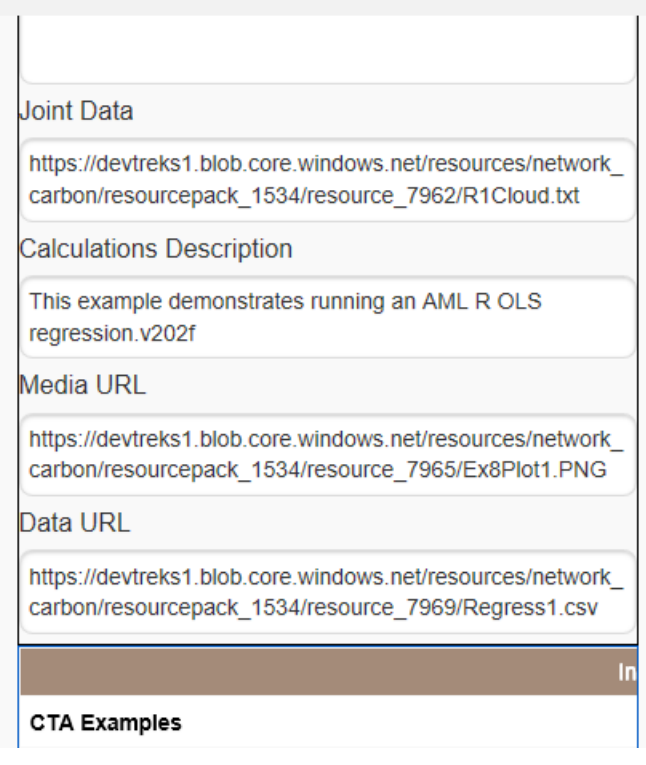

The only properties that are used differently than Example 1h in the CTA 1 reference are as follows:

 **QTM, QTL, and QTU**: All R scripts must include confidence intervals for these properties in the last row of data. That csv-delimited, or space-delimited, string is parsed by the algorithm to generate the Indicator's QTM, QTL, and QTU properties. The scripts above

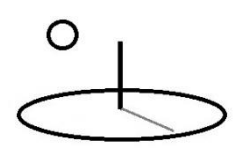

demonstrate one way to generate the interval. Alternatively, any Indicator or Score property can be manually set.

- **Math Type: algorithm4 (AML) and Sub Math Type: subalgorithm1 (R):** Run generic R scripts.
- **Math Expression**: Follows the exact same format as Example 1h in the CTA 1 reference. The Math Expression is coupled with the Data URL dataset column names to determine which Indicator to update with the calculations. At least one Indicator.MathExpression must contain all of the dataset *independent* variable column names. The dependent variable is not included in Math Expressions.

I1.Q1.housesize1 + I1.Q2.housesize2

 **Math Result**: The R project dataframe output will be saved as a csv TEXT file. If the initial Math Result has a URL to a Resource TEXT file, the csv TEXT file will be stored in the URL. If a URL is not found, the TEXT file will be added to the Math Result property and formatted into columns. The last line of csv text is used to complete QTM, QTL, and QTU. Large mathematical results should always be stored in Math Result URLs.

The following properties show how Score properties are set.

- **Data URL**: The dataset used in Example 1h in the CTA 1 reference has been converted to an R project-compatible csv dataset and referenced using this property. The independent variable column names must match the column names found in one Indicator.MathExpression. Each dataset corresponds to one and only one Indicator (unlike standard datasets). The last 3 rows of data in the dataset are used to score the statistical model that is trained using the remaining rows of data. These 3 rows will be used to conduct a sensitivity analysis of the confidence interval for the estimated dependent variable.
- **Stock.JointDataURL or M&E.Score.URL**: This property stores URLs to one or more R script files that are saved as plain text file with ".txt" extensions in Resource elements. Some scripts may contain characters that translate badly to source code strings (i.e. double quotes around strings). Although error messages use terms like "bad request", any error

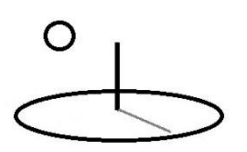

should first assume that a script contains characters that cause the error. The cloud script must produce an R dataframe as the result. The web server script must produce a formatted string as the result.

- **Media URL**: These media files include images of graphical plots of the analysis which are generated in R Studio, uploaded to Resource elements, and then referenced here.
- **Remaining Score Properties:** Scores derive from uncertain Indicators and are themselves uncertain. For illustrative purposes, these properties were set to return a similar confidence interval to the sole Indicator being scored. Real scores derive from multiple Indicators and can have probability distributions that are different than the normal distributions used by regression Indicators. The M&E calculators support setting scores using separate datasets. The Stock calculators do not currently support using datasets to set Scores therefore their uncertainty must be analyzed using similar techniques (i.e. algorithm1, subalgorithms 1 to 4).

The calculator uses the following steps:

- **Step 1**. Run an asynchronous loop that simultaneously iterates through each dataset referenced in Data URL. Pass the URL to the algorithm and run the corresponding R Project script for the Indicator corresponding to the iteration loop. The cloud site web service is noticeably slower than the web server executed script, so be patient. Errors with calculations will be added to the Math Result property of each Indicator. To the extent possible, algorithms with multiple datasets run their calculations asynchronously and simultaneously.
- **Step 2**. On cloud sites, the R project script dataframe output will be added to a csv output file. That file will be parsed and displayed in the Indicator.MathResult. Web server sites display the string generated by the R project script.
- **Step 3**. Add the results of the last line of the output file to each Indicator's QTM, QTL, and QTU properties. Cloud sites parse a csv string and web sites parse a csv or spacedelimited string for this purpose.
- **Step 4**. Set the ScoreM property from the result of the Score.MathExpression.

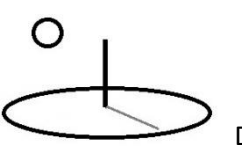

The following results are similar to the results in Example 1h in the CTA 1 reference. The images demonstrates that numbers should be formatted correctly inside the R script because the algorithm does not format any of the statistical results. The Technology Assessment 2 tutorial explains that large mathematical results should always be stored in Math Result URLs.

AML web service Request\Response results

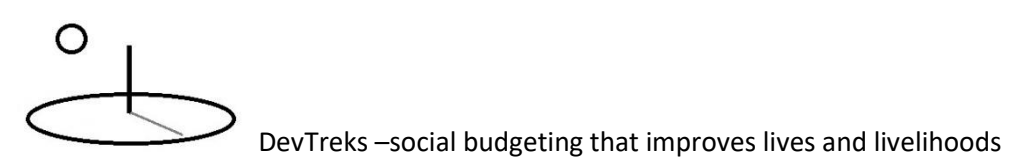

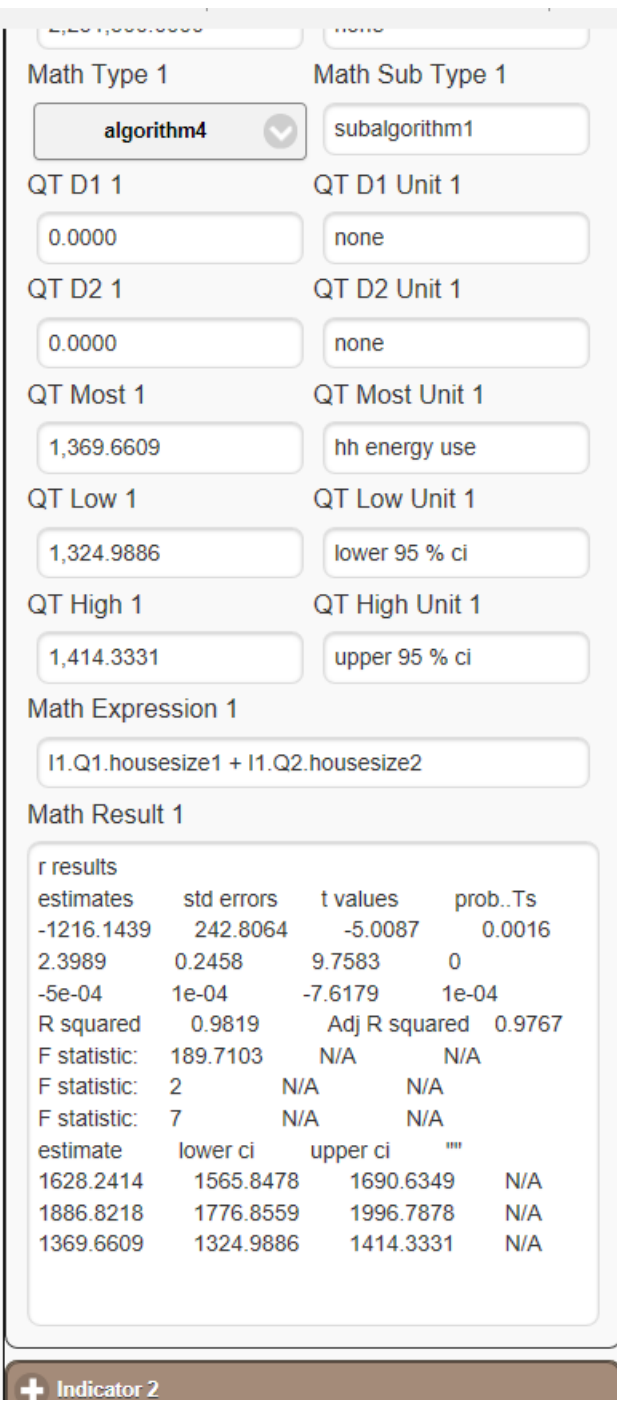

AML web service Batch results

Version 2.0.2 debugged this script by verifying that the batch response from the web service was successful. The actual time needed to receive the batch response is probably too slow, currently,

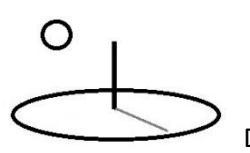

to be practical. Alternatives for running R scripts, such as algorithm2, return results in a reasonable amount of time.

### **Example 2. Algorithm 4. SubAlgorithm2: Probabilistic Statistics: Python Scripts**

### **URLs**:

These datasets are owned by the Natural Resource Stock club in the GreenTreks network group. If testing on localhost, switch clubs.

https://www.devtreks.org/greentreks/preview/carbon/input/Python OLS 1/2147397538/none

Python Data URL dataset https://devtreks1.blob.core.windows.net/resources/network\_carbon/resourcepack\_1534/resource \_7969/Regress1.csv

Python Joint Data URL script files https://devtreks1.blob.core.windows.net/resources/network\_carbon/resourcepack\_1534/resource \_7970/PyOLSCloud1.txt

Media URL graphical plots https://devtreks1.blob.core.windows.net/resources/network\_carbon/resourcepack\_1534/resource \_7966/Ex9Plot1.PNG

The first example is for the same linear regression that is used in Example 1h in the CTA 1 reference. The dependent variable in the following regression is *household energy consumption*  and the independent variables are *household size* and *household size squared*.

Abstract equation:  $y = B0 + B1x1 + B2x1^2 + e$ Math Expression: I1.Q1.housesize1 + I1.Q2.housesize2

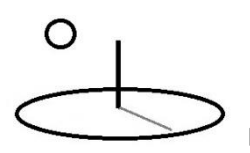

The following script is the AML web service version of a Python OLS algorithms. Note that the first argument passed to the script is a Data URL to a csv dataset. A Python dataframe, known as a panda, must be produced by the script. The dataframe is saved by the algorithm as a csv file. The csv strings are parsed by the algorithm and displayed in an Indicator's MathResult, QTM, QTL, and QTU properties. Strings use single quote delimiters. This script was debugged using the Anaconda 4.1.1 installation with Python 3.5.2.

def azureml\_main(dataset1):

 import sys import statsmodels.formula.api as smf import statsmodels.api as sm import pandas as pd

 #dataset2 leaves out the last 3 lines of data used for ci  $dataset2 = dataset1.head(-3)$  #dataset3 is the last 3 lines of data used for ci  $dataset3 = dataset1.tail(3)$  #run statistical model with dataset2  $mod = smf.ols('energyuse ~ house size1 + house size2', data=dataset2)$  $results = mod.fit()$  #put coefficients, standard error, tvals, pvals into dataframe df1 = pd.DataFrame({'A': results.params, 'B': results.bse,'C': results.tvalues, 'D':

```
results.pvalues})
```
 #get predicted values for dataset3  $ci = results.predict(dataset3)$  #make an exog parameter from a nobs X k array  $\text{colindex} = \text{len}(\text{dataset3}.\text{columns})$  $X = dataset3.iloc[:,1:collindex]$  #add the intercept  $X = \text{sm.add constant}(X)$ 

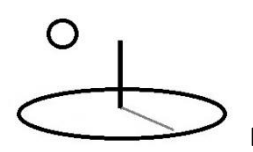

 #get confidence intervals for predicted value of dataset3 prstd, iv\_l, iv\_u = wls\_prediction\_std(results,  $exog=X$ , alpha=.05)  $indexcount = len(dataset3.index) - 1$ 

#put rest of stats into a second df

 $df2 = pd.DataFrame(columns=['A', 'B', 'C', 'D'])$ 

 $\#df2.loc[len(df2.index)] = [round(results.rsquared, 4), round(results.rsquared, 4), 'Adj R$ squared', round(results.rsquared\_adj, 4)]

 $df2.loc[len(df2.index)] = [R squared', round(results,rsquared, 4), 'Adj R squared',$ 

```
round(results.rsquared_adj, 4)]
```
 $df2.loc[len(df2.index)] = [F statistic]'$ , round(results.fvalue, 4),  $F$  p val',

round(results.f\_pvalue, 4)]

 $df2.loc[len(df2.index)] = ['predicted', 'Low 95 CI', 'High 95 CI', '']$ 

```
df2.loc[len(df2.index)] = [round(ci[0], 4), round(iv_1[indexcount - 2], 4),
```

```
round(iv_u[indexcount - 2], 4), 'N/A']
```

```
df2.loc[len(df2.index)] = [round(cif1], 4), round(iv_1[indexcount - 1], 4),
```

```
round(iv u[indexcount - 1], 4), 'N/A']
```
 $df2.loc[len(df2.index)] = [round(ci[2], 4), round(iv_][indexcount], 4), round(iv_[(indexcount], 4)]$ 

4), 'N/A']

```
 #py 2.1 workaround
```
#return df2;

```
 #append the df2 to df1
```

```
df3 = df1.append(df2, ignore_index=True)
```

```
 #return the dataframe
```
return df3;

The following image shows the correct URL conventions to follow using Technique 2. The script file URLs end with a ".txt" extension and are stored in Resource elements. The dataset

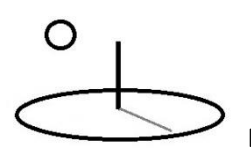

URLs end with a ".csv" extension and are stored in a Resource. An Internet connection is needed. This script will not run correctly until AML supports Python 4.1.1 (i.e. Score = -.0003).

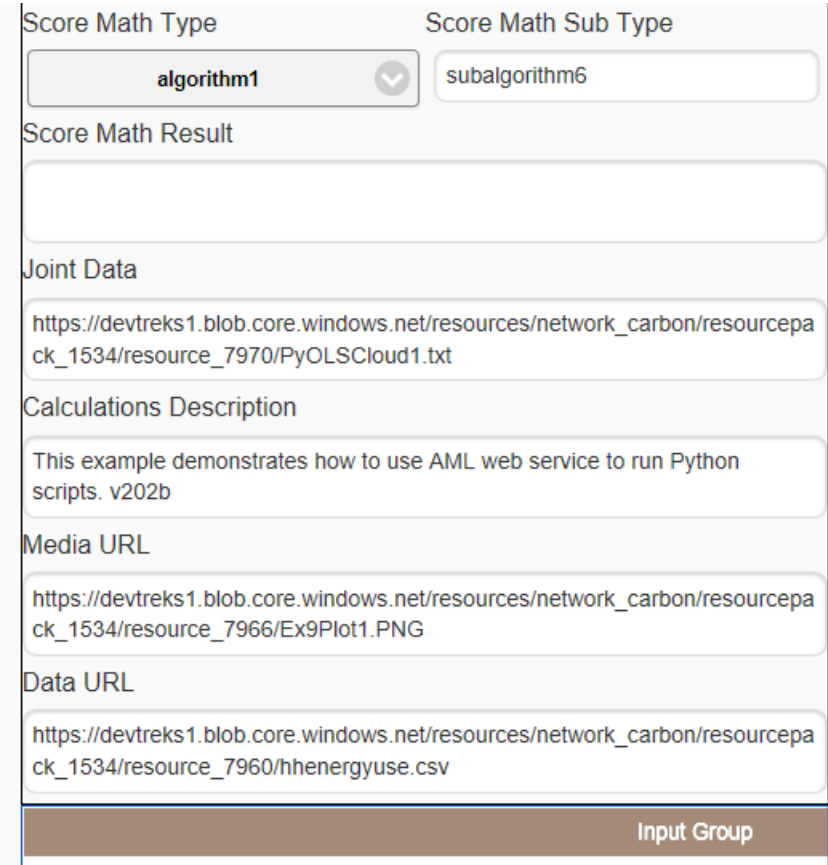

The only properties that are used differently than Example 1h are as follows:

- **QTM, QTL, and QTU**: All Python scripts must include confidence intervals for these properties in the last row of data. That csv-delimited, or space-delimited, string is parsed by the algorithm to generate the Indicator's QTM, QTL, and QTU properties. The scripts above demonstrate one way to generate the interval. Alternatively, any Indicator or Score property can be manually set.
- **Math Type: algorithm4 (AML) and Sub Math Type: subalgorithm2 (Python):** Run generic Python scripts.

 **Math Expression**: Follows the exact same format as Example 1h. The Math Expression is coupled with the Data URL dataset column names to determine which Indicator to update with the calculations. At least one Indicator.MathExpression must contain all of the dataset *independent* variable column names. The dependent variable is not included in Math Expressions.

I1.Q1.housesize1 + I1.Q2.housesize2

O

 **Math Result**: The Python dataframe output will be saved as a csv TEXT file. If the initial Math Result has a URL to a Resource TEXT file, the csv TEXT file will be stored in the URL. If a URL is not found, the TEXT file will be added to the Math Result property and formatted into columns. The last line of csv text is used to complete QTM, QTL, and QTU. Large mathematical results should always be stored in Math Result URLs.

The following properties show how Score properties are set.

- **Data URL**: The dataset used in Example 1h has been converted to a Python-compatible csv dataset and referenced using this property. The independent variable column names must match the column names found in one Indicator.MathExpression. Each dataset corresponds to one and only one Indicator (unlike standard datasets). The last 3 rows of data in the dataset are used to score the statistical model that is trained using the remaining rows of data. These 3 rows will be used to conduct a sensitivity analysis of the confidence interval for the predicted dependent variable.
- **Stock.JointData URL or M&E.Score.URL**: This property stores URLs to one or more Python script files that are saved as plain text file with ".txt" extensions in Resource elements. Some scripts may contain characters that translate badly to source code strings (double quotes around strings). Although error messages use terms like "bad request", any error should first assume that a script contains characters that cause the error. The cloud script must produce a Python panda dataframe as the result. The web server script must produce a formatted string as the result.
- **Media URL**: These media files include graphical plots of the analysis which are generated in Python, uploaded to Resource elements, and then referenced here.

 **Remaining Score Properties:** Scores derive from uncertain Indicators and are themselves uncertain. For illustrative purposes, these properties were set to return a similar confidence interval to the sole indicator being scored. Real scores derive from multiple indicators and can have probability distributions that are different than the normal distributions used by regression Indicators. The M&E calculators support setting scores using separate datasets. The Stock calculators do not currently support using datasets to set Scores therefore their uncertainty must be analyzed using similar techniques (i.e. algorithm1, subalgorithms 1 to 4).

The calculator uses the following steps:

O

- **Step 1**. Run an asynchronous loop that simultaneously iterates through each dataset in the Data URL TEXT file. Pass the URL to the algorithm and run the corresponding Python script for the indicator corresponding to the iteration loop. The cloud site web service is noticeably slower than the web server executed script, so be patient. Errors with calculations will be added to the Math Result property of each indicator. To the extent possible, algorithms with multiple datasets run their calculations asynchronously and simultaneously.
- **Step 2**. On cloud sites, the Python script dataframe output will be added to a csv output file. That file will be parsed and displayed in the Indicator.MathResult. Web server sites display the string generated by the Python script.
- **Step 3**. Add the results of the last line of the output file to each Indicator's QTM, QTL, and QTU properties. Cloud sites parse a csv string and web sites parse a csv and/or space-delimited string for this purpose.
- **Step 4**. Set the ScoreM property from the result of the Score.MathExpression.

The following results are similar to the results in Example 1h. The images demonstrate that numbers should be formatted correctly inside the Python script because the algorithm does not format any of the statistical results. The algorithm uses the last row to complete an Indicator's

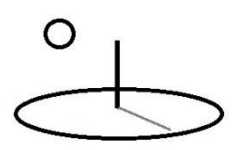

QTM, QTL, and QTU properties (predicted energy use). The Technology Assessment 2 tutorial explains that large mathematical results should always be stored in Math Result URLs.

## Python results

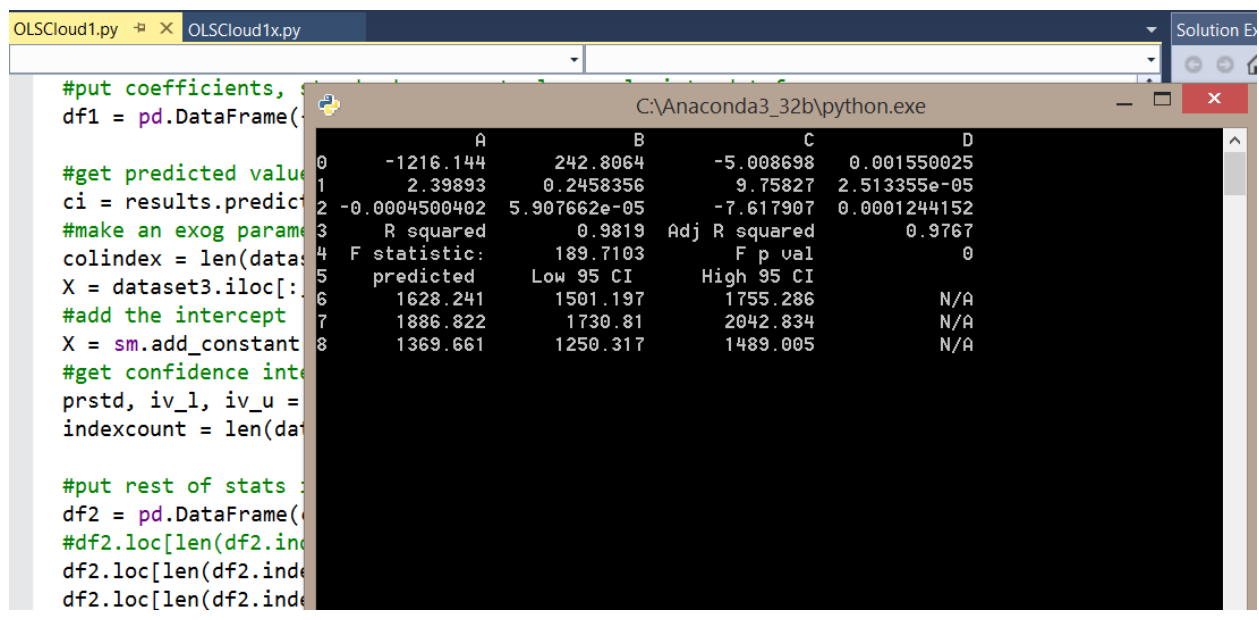

Although the AML web service uses the Python 3.5 option and runs successfully, the following images shows that the service does not return accurate results. The Python version on the web service is believed to be incompatible with this script.

AML web service Request\Response results

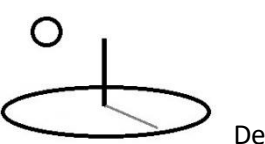

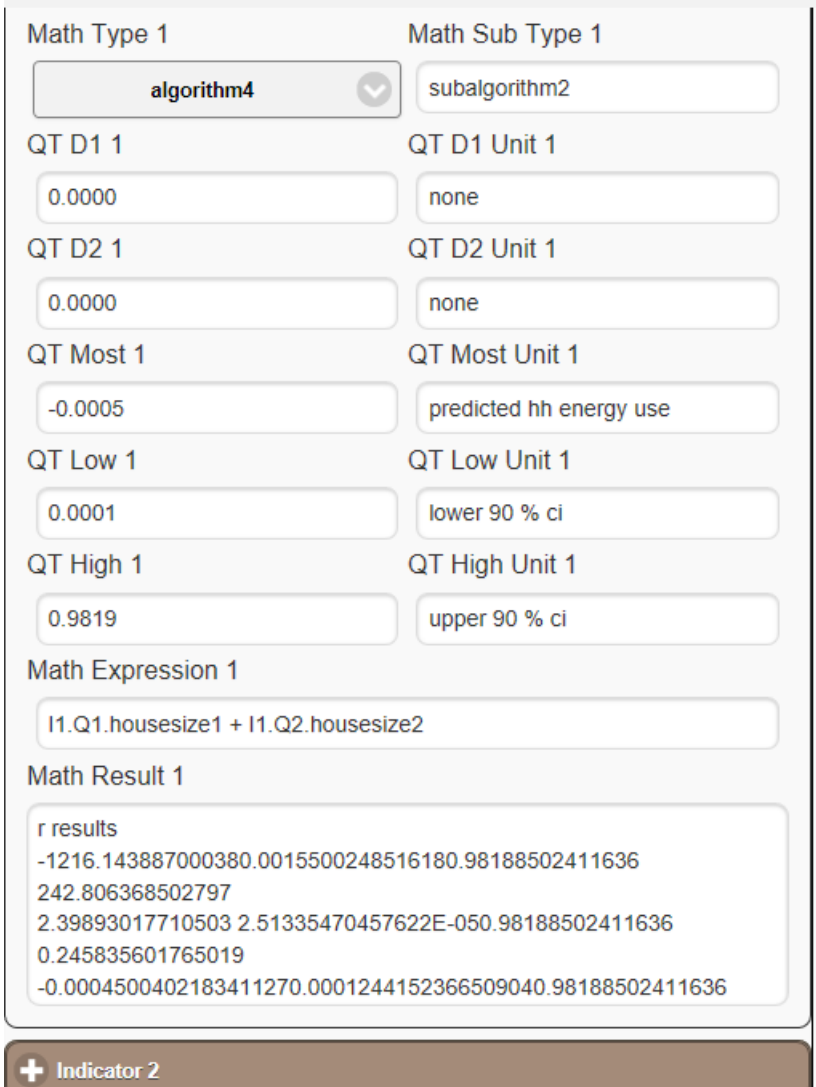

## **Example 3. Algorithm 4. SubAlgorithm3: Probabilistic Statistics: AML Linear Regression**

### **URLs**:

These datasets are owned by the Natural Resource Stock club in the GreenTreks network group (if needed, switch clubs).

https://www.devtreks.org/greentreks/preview/carbon/input/AML OLS 1/2147397539/none

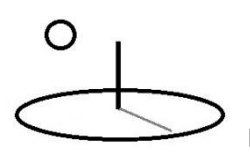

AML Data URL training dataset https://devtreks1.blob.core.windows.net/resources/network\_carbon/resourcepack\_1534/resource \_7961/Ex6R.csv

AML Joint Data URL scoring dataset https://devtreks1.blob.core.windows.net/resources/network\_carbon/resourcepack\_1534/resource \_7971/Regress2.csv

Media URL graphical plots https://devtreks1.blob.core.windows.net/resources/network\_carbon/resourcepack\_1534/resource \_7966/Ex9Plot1.PNG

The following URL contains both Resource Stock and M&E calculators that run this example. The URL demonstrates that, outside of the Stock.JointDataURL, and M&E.ScoreURL properties, no changes were needed to run both calculators.

http://localhost:5000/greentreks/preview/carbon/input/Example 4 AML Web Regression/2147409828/none

The first example is for the same linear regression that is used in Example 1h in the CTA reference. The dependent variable in the following regression is *household energy consumption*  and the independent variables are *household size* and *household size squared*.

Abstract equation:  $y = B0 + B1x1 + B2x1^2 + e$ Math Expression: I1.Q1.housesize1 + I1.Q2.housesize2

The algorithm is passed a Data URL holding the dataset to train the statistical model and a Joint Data URL holding the dataset to score (i.e. with predictions, estimations, or recommendations). The scoring dataset is not used in the regression, but is used to carry out a small sensitivity

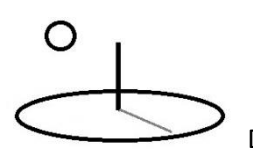

analysis of the confidence interval for the *predicted* value of the Qx variables (see Example 1h). The final row of the scoring data is used to fill in QTM, QTL, and QTU.

The following URL explains more about the AML Linear Regression algorithm. It also offers an explanation about why the results of this algorithm are not the same as other linear regression algorithms (i.e. glm vs lm regressions in R).

https://msdn.microsoft.com/library/azure/31960a6f-789b-4cf7-88d6-2e1152c0bd1a/ The following image shows what the AML experiment looks like in AML.

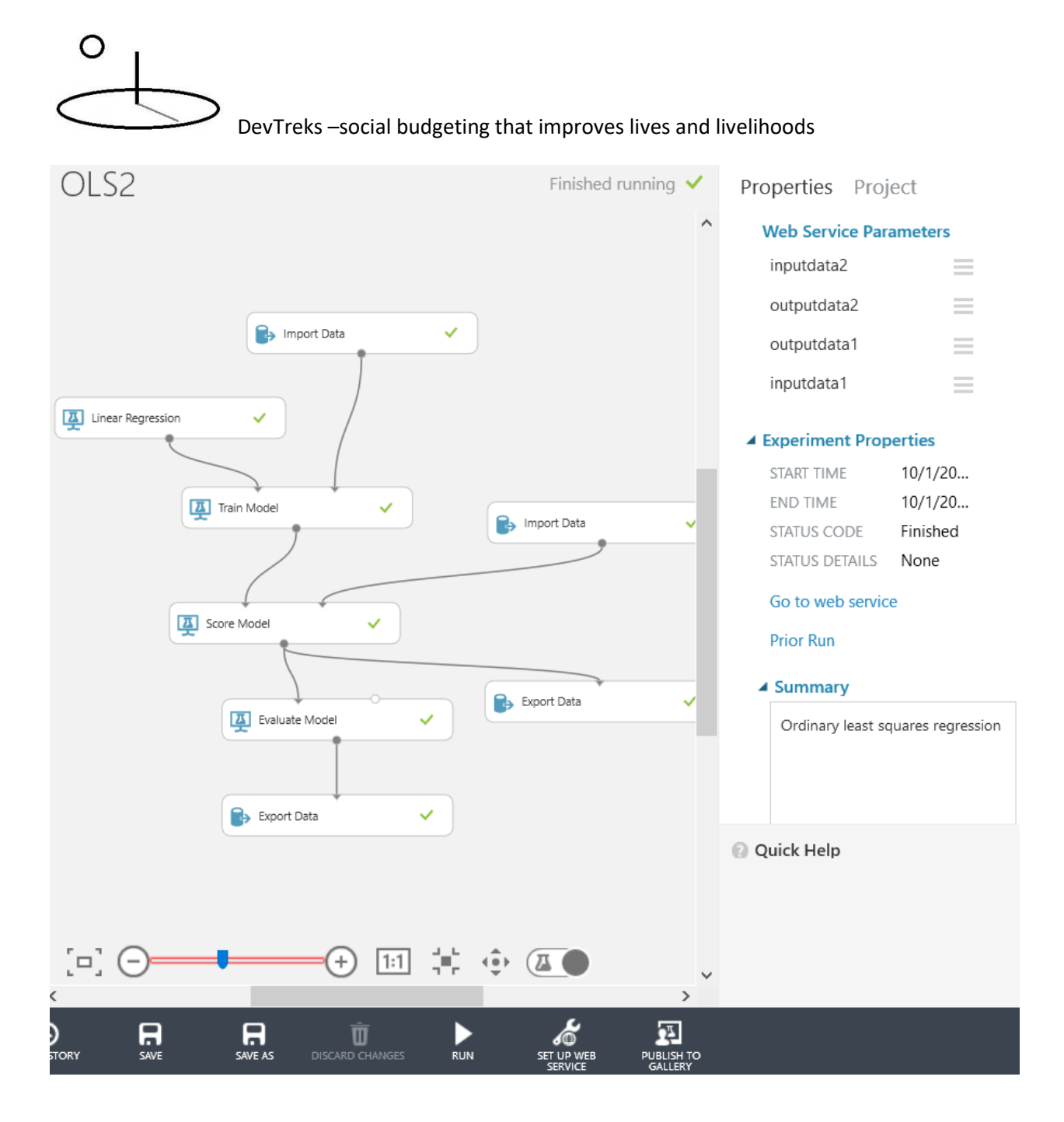

The following image shows the correct URL conventions to follow using this algorithm with a cloud deployment. Both dataset URLs end with a ".csv" extension and are stored in Resource elements. An Internet connection is needed.

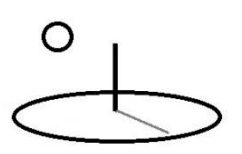

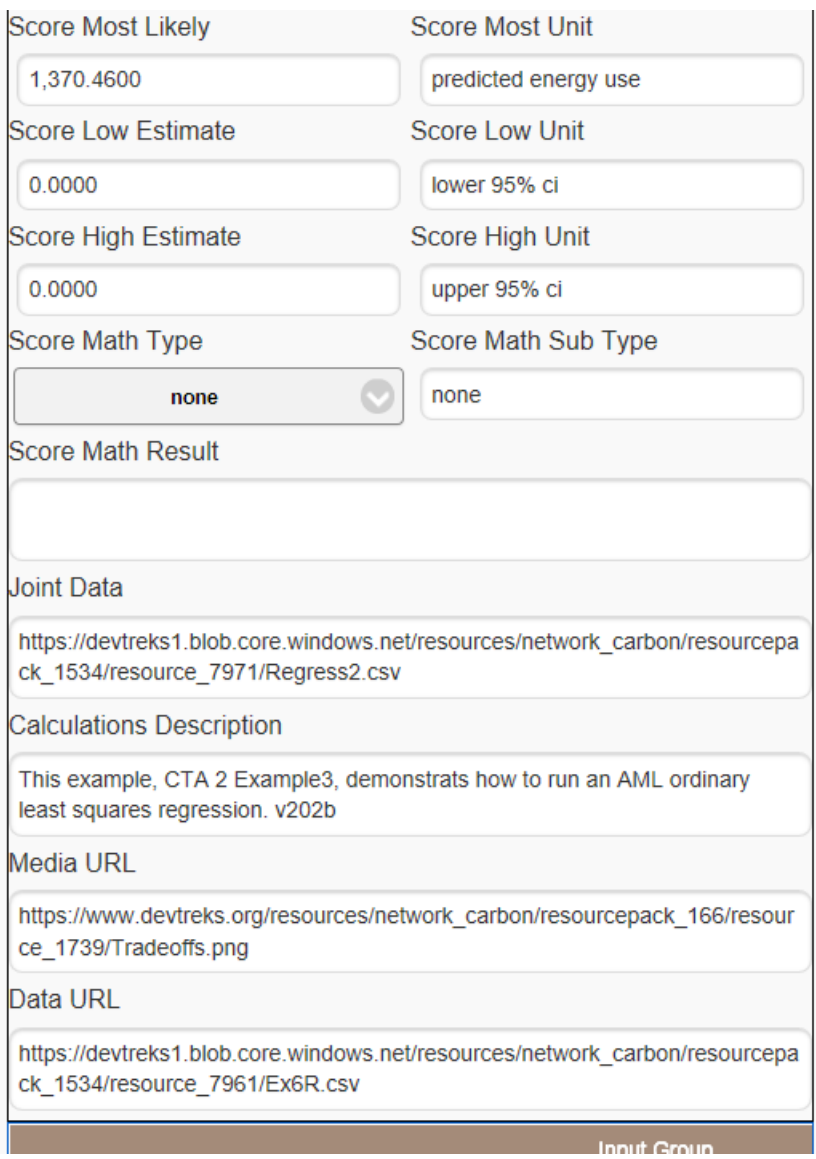

The following image shows the correct file path conventions to follow using Technique 1 with a localhost Intranet deployment in an M&E Input calculator (these files are actually stored on the cloud). The Score.URL property is used to hold the script file.

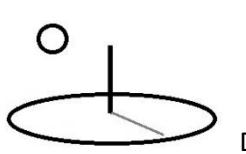

#### **Score URL**

https://devtreks1.blob.core.windows.net/resources/network\_ca rbon/resourcepack\_1534/resource\_7971/Regress2.csv

#### **Calculations Description**

This Monitoring and Evaluation tool tracks up to 15 generic indicators that support the monitoring and evaluation of

#### Media URL

https://www.devtreks.org/resources/network\_carbon/resourcep ack\_166/resource\_1739/Tradeoffs.png

#### Data URL

https://devtreks1.blob.core.windows.net/resources/network\_ca rbon/resourcepack\_1534/resource\_7961/Ex6R.csv

#### **Input Group: CTA Examples**

#### Input : Example 4 AML Web Regression

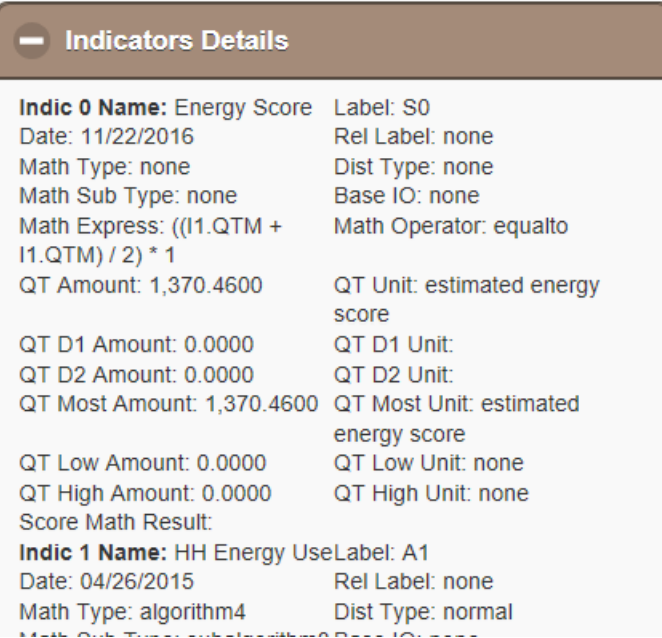

The only properties that are used differently than Example 1h are as follows:

O

- **QTM, QTL, and QTU**: All algorithms must generate confidence intervals for these properties in the Math Result string. That csv-delimited string is parsed by the algorithm to generate the Indicator's QTM, QTL, and QTU properties. Alternatively, any Indicator or Score property can be manually set.
- **Math Type: algorithm4 (aml) and Sub Math Type: subalgorithm3 (linear\_regression):** Run the AML Linear Regression algorithm.
- **Math Expression**: Follows the exact same format as Example 1h. The Math Expression is coupled with the Data URL dataset column names to determine which Indicator to update with the calculations. At least one Indicator.MathExpression must contain all of the dataset *independent* variable column names. The dependent variable is not included in Math Expressions.

 $I1.Q1.$ housesize $1 + I1.Q2.$ housesize $2$ 

- **Math Result:** AML algorithms do not return complete statistical results –they return a small number of scored parameters. These parameters are defined in the following list. The csv string generated by the web service result is used to complete QTM, QTL, and QTU.
	- o Mean Absolute Error (MAE): The average of absolute errors (an error is the difference between the predicted value and the actual value). This value is added and subtracted from the predicted QTM to generate QTL and QTU.
	- o Root Mean Squared Error (RMSE): The square root of the average of squared errors of predictions made on the test dataset.
	- o Relative Absolute Error: The average of absolute errors relative to the absolute difference between actual values and the average of all actual values.
	- o Relative Squared Error: The average of squared errors relative to the squared difference between the actual values and the average of all actual values.
	- o Coefficient of Determination: Also known as the R squared value, this is a statistical metric indicating how well a model fits the data.
- **Remaining Score Properties:** Scores derive from uncertain Indicators and are themselves uncertain. For illustrative purposes, these properties were set to return a similar confidence interval to the sole indicator being scored. Real scores derive from multiple indicators and

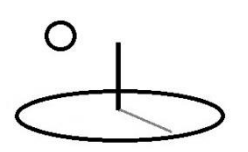

can have probability distributions that are different than the normal distributions used by regression Indicators. The M&E calculators support setting scores using separate datasets. The Stock calculators do not currently support using datasets to set Scores therefore their uncertainty must be analyzed using similar techniques (i.e. algorithm1, subalgorithms 1 to 4).

The following properties show how Score properties are set.

- **Data URL**: The dataset used in Example 1h has been converted to an AML-compatible csv dataset and referenced using this property. The independent variable column names must match the column names found in one Indicator.MathExpression. Each dataset corresponds to one and only one Indicator (unlike standard datasets).
- **Stock.JointData URL or M&E.Score.URL**: This property stores URLs to scoring datasets. The last row of data should correspond to the Qx variables being predicted. The algorithm parses the scored results and fills in QTM, QTL, and QTU with the results.
- **Media URL**: These media files include graphical plots of the analysis which are generated in any statistical package, uploaded to Resource elements, and then referenced here.

The calculator uses the following steps:

- **Step 1**. Run an asynchronous loop that simultaneously iterates through each dataset in the Data URL TEXT file. Pass the URL to the algorithm and run the corresponding AML algorithm for the indicator corresponding to the iteration loop. The cloud site web service can be slow, so be patient. Errors with calculations will be added to the Math Result property of each indicator. To the extent possible, algorithms with multiple datasets run their calculations asynchronously and simultaneously. The performance of AML algorithms must be considered when deciding which algorithm to use in a CTA.
- **Step 2**. The results of the algorithms will be displayed in the Indicator.MathResult.
- **Step 3**. Add the results of the output file to each Indicator's QTM, QTL, and QTU properties. Cloud and web sites parse a csv string for this purpose.

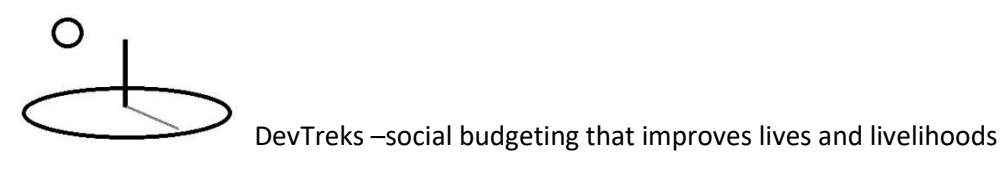

**Step 4**. Set the ScoreM property from the result of the Score.MathExpression.

The following results are similar to the prediction intervals displayed in Example 1h. The algorithm fills out QTM using the last line in the scored dataset (i.e. 1370.4600). The algorithm sets QTL and QTU by subtracting/adding the variable "Mean Absolute Error" from QTM.

AML web service Request\Response results

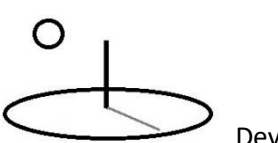

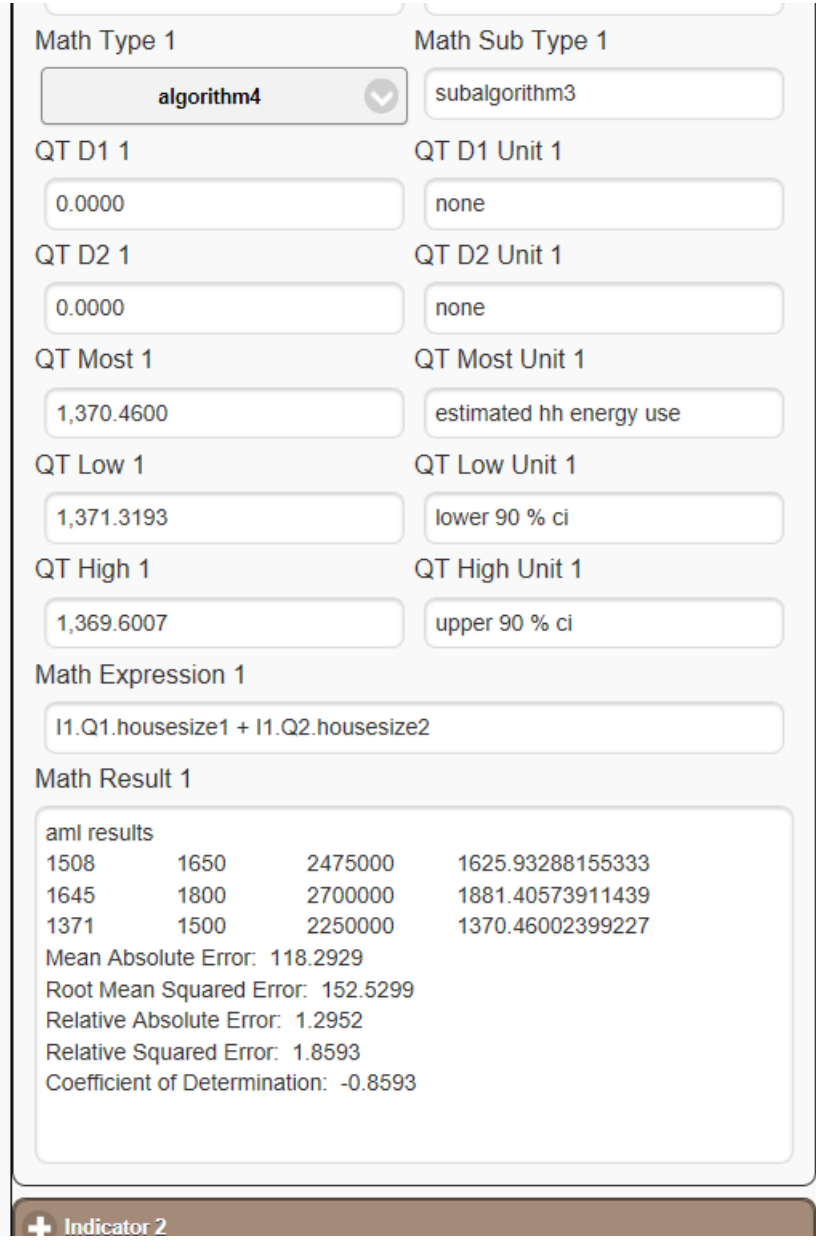

## AML web service Batch results

Version 2.0.2 debugged this script by verifying that the batch response from the web service was successful. The actual time needed to receive the batch response is probably too slow, currently, to be practical. The techniques that may be developed for algorithm2 and algorithm3 to process long running processes may need to be incorporated here as well.